### DR. VIRENDRA SWARUP PUBLIC SCHOOL, KALYANPUR

SESSION: 2021-22 WORKSHEET NO.: IV

| Date : | Subject : <b>Computer</b> | Class : <b>_ III</b> |
|--------|---------------------------|----------------------|
| Name:  |                           | Roll No.:            |

1. Identify the parts of the Desktop given below:

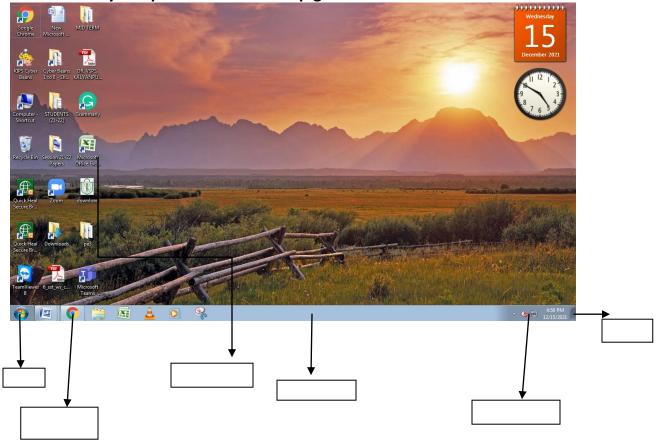

### 2. Write down the names of the keys used for the following:

- a. To erase the character to the right of the cursor position
- b. To move the cursor to the next line
- c. To place the cursor at the end of the line
- d. To move the cursor to the top of the document
- e. To move the page down by one screen

# 3. Rectify the given statements:

- a. WordPad is a System Software.
- b. There is one Enter key on the keyboard.
- c. F12 is used to check spellings ad grammar in a word document.
- d. Windows XP is the latest version of Windows.
- e. Show Desktop button is present on the extreme left of the taskbar.

### 4. Match the following:

1. System Software

2. Application

3. Input Device

4. Output Device

5. Storage Device

a. Keyboard

b. Pen Drive

c. Windows 7

d. Calculator

e. Printer

#### 5. Answer in one word or sentence:

- a. Which key is used to give spaces between the words?
- b. How many function keys are there on the keyboard?
- c. Which program manages all the jobs of the computer?
- d. Who is the lead developer of Tux Paint?
- e. Which key combination is used to select entire document?

## 6. Unscrambled the given words:

- a. PORDKCAB
- b.EDOC
- c.TRAITORP
- d.EGATS
- e.TEIRPS

## 7. Write the function of the following shortcut commands-

- a. Ctrl+Z
- b. Ctrl+Y
- c. Ctrl+X, Ctrl+V
- d. Ctrl+B
- e. Ctrl+U

# 8. Name the given tools used in Tux Paint-

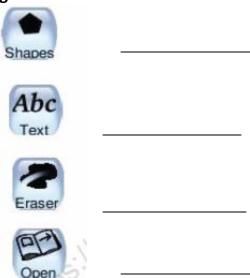

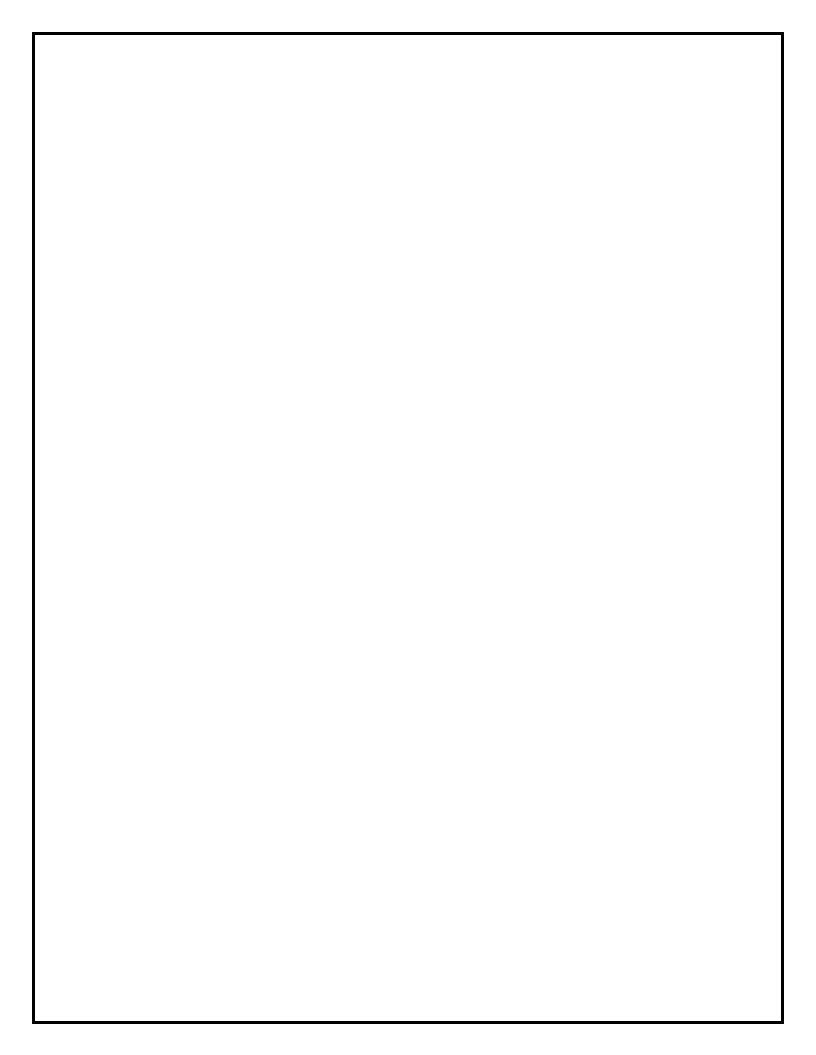